# Harry Mini-Project Brief

**CBP 31-01-23. Here's a suggested workflow**

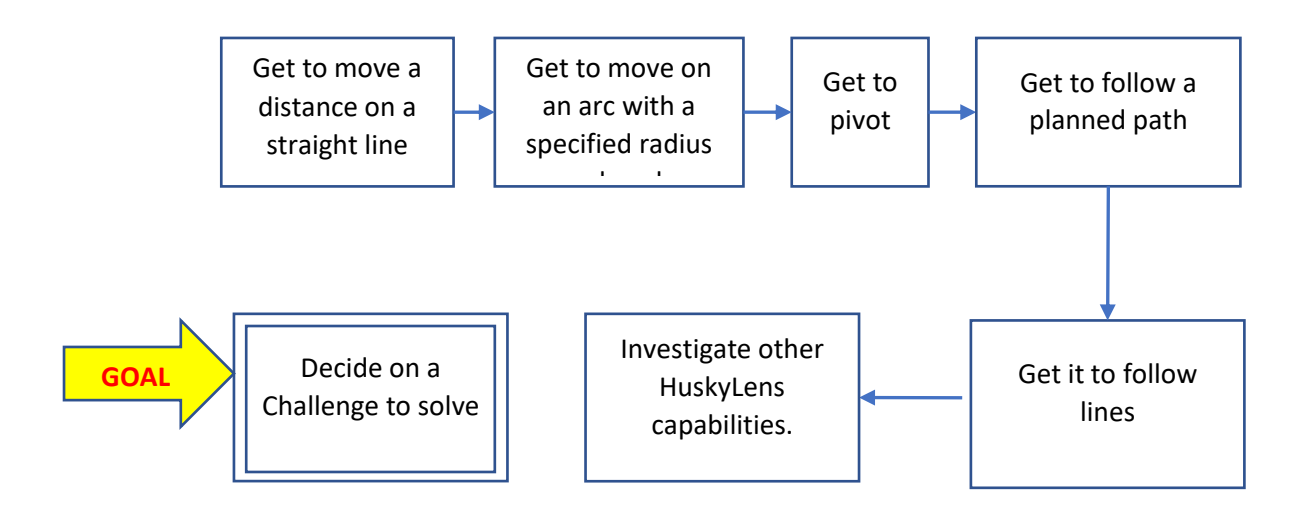

# Moving along a straight line

- Sketch 3402\_D\_Straight\_Line.ino
	- o variable **dx** (library) is the distance a wheel moves in mm for one step
	- o variable **desiredDist** how far you want the robot to move inmm
	- o function **setSpeeds(…)** is found in **CBPFBO\_StepperAX.h**
	- o function **stepMotors(…)** is also found there
	- o The while loop to take steps, each iteration take 1 step for left & right
- Try it out for a couple of desired distances

### Moving along an arc

- Sketch 3402\_D\_Arc
	- o The 'algorithm' is discussed at this lin[k https://colin](https://colin-price.wbs.uni.worc.ac.uk/Courses_2021_22/Comp2403/CBP_Notes_Book/Ch1_Kinematics_StepperMotors.pdf)[price.wbs.uni.worc.ac.uk/Courses\\_2021\\_22/Comp2403/CBP\\_Notes\\_Book/Ch1\\_Kinematics\\_Stepper](https://colin-price.wbs.uni.worc.ac.uk/Courses_2021_22/Comp2403/CBP_Notes_Book/Ch1_Kinematics_StepperMotors.pdf) [Motors.pdf](https://colin-price.wbs.uni.worc.ac.uk/Courses_2021_22/Comp2403/CBP_Notes_Book/Ch1_Kinematics_StepperMotors.pdf)
	- o You specify the **radius** of your arc and its angle in **degrees**
- Complete and test the sketch. Try various arcs

#### Pivoting

- Sketch 3402 D Pivot
	- o You specify the angle in **degrees** you wish Harry to pivot
- Try various angles

## Get to follow a planned path

- Sketch 3402 D Paths
	- o Shows how to connect a line and an arc
- Now create an interesting path.

# Line Following

- Sketch 3402\_Husky\_LineFollower
	- o Looks at the origin of the vector Huskylens finds on the line
	- o Error calculated using half the sensor/screen widh
	- o Error normalised to 1
	- o Error passed to library function **moveABit(…)** in the library **CBPFBP\_StepperA**

#### Junction Detection

- Sketch 3402 D Husky JuncDetect
	- o See what this does and see what you can make of it.

### How to Navigate a Path

Here's one way – following lines and pivoting.

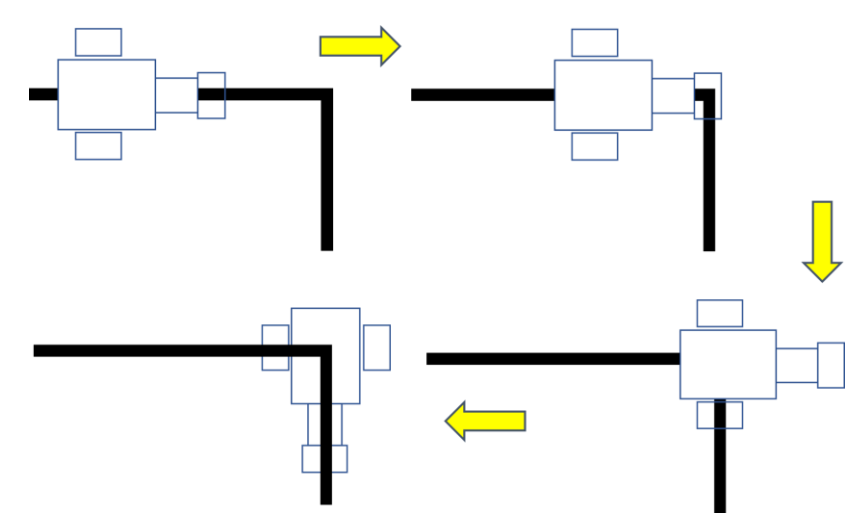

Another way would be to get Huskylens to read bar-codes placed where you want it to move. The red squares in the fulfilment centre shown below are bar-codes

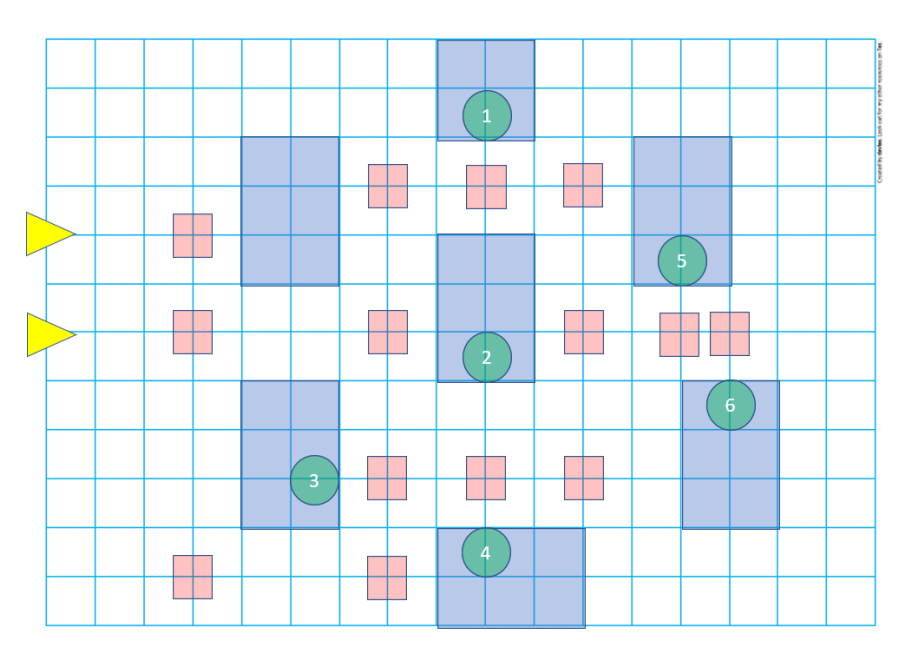